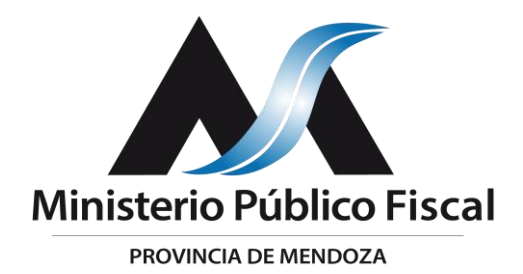

# **RESOLUCIÓN DE COORDINACIÓN GENERAL N° 58/2021**

Mendoza, 17 de mayo de 2021

#### **VISTO:**

Lo dispuesto por los artículos 2, 13 y 31 de la Ley N° 8.008 y sus modificatorias, y,

### **CONSIDERANDO:**

Que la Coordinadora General tiene a su cargo la organización administrativa y funcional interna del Ministerio Público Fiscal, y dispone todas las medidas necesarias para lograr el correcto desenvolvimiento del MPF en lo concerniente a los recursos humanos y materiales.

Que a raíz de numerosas solicitudes de Fiscales Jefes, Agentes Fiscales y Ayudantes Fiscales, se le encomendó a la Dirección de Informática del MPF la realización de un módulo dentro del Sistema MP que permita verificar y efectuar un seguimiento del trabajo realizado por todos los agentes del MPF que se encuentran prestando funciones mediante la modalidad de trabajo remoto.

Que en miras a optimizar la gestión y distribución de las tareas que se asignan al personal que cumple funciones bajo las diferentes modalidades de labor, se entiende oportuno que tanto Magistrados como Funcionarios del MPF puedan acceder a Informes de Actividad de los usuarios del Sistema MP, mediante el cual se pueda visualizar el flujo de trabajo realizado por cada agente que se desempeñe bajo su dependencia jerárquica.

Que la Directora de Informática del MPF informa que el Sistemas MP se encuentra en condiciones de reportar los Informes de Actividad de Usuario, por lo que resulta técnicamente viable que esta Coordinación General disponga su puesta en funcionamiento.

Por ello, conforme a las facultades que emanan de las disposiciones legales arriba citadas,

**LA COORDINADORA GENERAL DEL MINISTERIO PÚBLICO FISCAL,**

### **RESUELVE:**

**I.-DISPONER** la puesta en funcionamiento del Módulo de Informe de Actividad de Usuario en el Sistema MP, a partir del 17 de mayo de 2021.

**II.-DISPONER** que la Dirección de Informática del MPF otorgue acceso al Módulo de Informe de Actividad de Usuario a Fiscales Jefes, Agentes Fiscales, Ayudantes Fiscales y Secretarios del MPF, de las Cuatro Circunscripciones Judiciales.

**III.-APROBAR** el instructivo de uso del Módulo de Informe de Actividad de Usuario del Sistema MP, conforme Anexo I que forma parte de la presente.

**IV.-NOTIFICAR** esta Resolución a la Dirección de Informática del MPF y a las dependencias del Ministerio Público Fiscal.

**V.-PUBLICAR** la presente Resolución en la página web del Ministerio Público Fiscal.

**NOTIFÍQUESE. CÚMPLASE.-**

forded

Firmado digitalmente por CHAVES Andrea Soledad Fecha: 2021.05.17 13:23:46 -03'00'

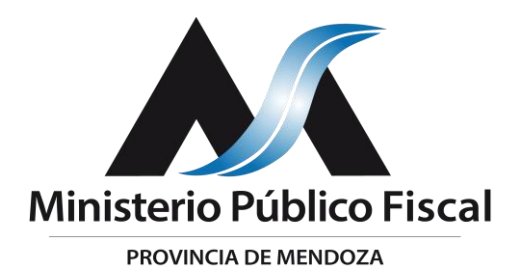

# **RESOLUCIÓN DE COORDINACIÓN GENERAL N° 58/2021**

## **ANEXO I**

### **INSTRUCTIVO**

INFORME DE ACTIVIDAD DE USUARIO

v.1.3.20210511

### OBJETIVO

Este documento tiene como objetivo instruir al usuario en el procedimiento para obtener información sobre la actividad de un operador dentro del Sistema MP.

DESTINATARIOS

- Fiscales Jefes
- Fiscales de Instrucción
- Ayudantes Fiscales
- Secretarios

### **Visualización de Actividad de Usuarios**

### <span id="page-2-0"></span>Acceso a Funcionalidades

Desde la pantalla principal del sistema, el usuario deberá hacer clic sobre el ícono con la imagen del Ministerio Público Fiscal, ubicado en la cabecera de la pantalla, para que sistema**nuestr**e el menú de funcionalidades. **funcionalidades**

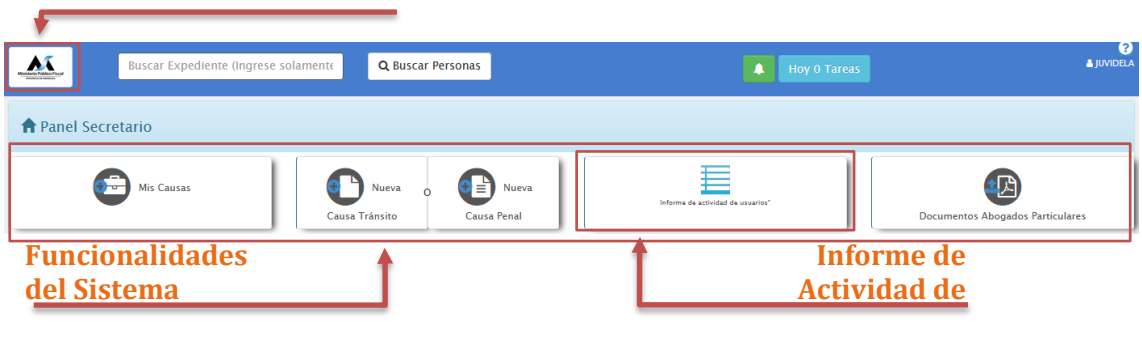

Desde el panel de opciones, se deberá hacer clic en el botón "Informe de actividad de usuarios" (este botón de acceso podrá estar ubicado en pantalla en otra ubicación, ya que depende de las funcionalidades activas para el tipo de usuario que ha accedido al sistema).

Al hacer clic, se mostrará en pantalla un filtro que permita visualizar la actividad deseada.

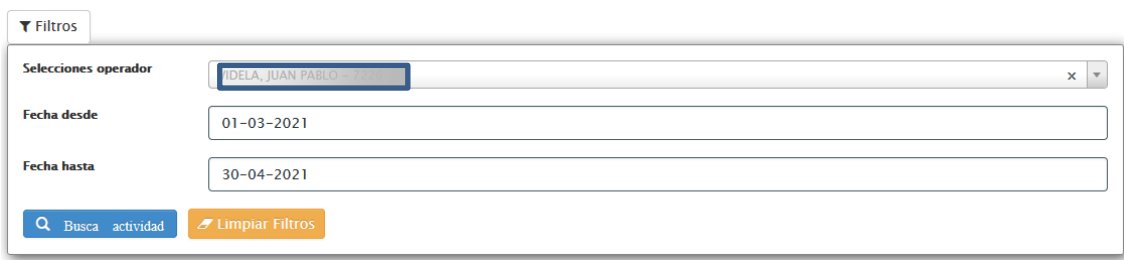

Filtrado de información de actividad de usuarios

Desde la funcionalidad de "[Informe de actividad de usuarios](#page-2-0)", el usuario deberá seleccionar de la lista desplegable el operador sobre el cual se desea obtener información referente a su actividad.

Sólo estarán disponible los operadores o usuarios asignados a la oficina desde la cual se está realizando la consulta.

Por debajo de esta selección (Selección operador), se deberá establecer el rango de fechas con el que se generará el listado, indicando el inicio y el fin del reporte.

Las fechas son opcionales, por cuanto el criterio de evaluación de las mismas será el siguiente:

- Sin fechas ingresadas: se toman los últimos 30 días a la fecha de solicitada la información
- Sólo fecha de inicio: se toman hasta 30 días posteriores a la fecha ingresada
- Sólo fecha de fin: se toman hasta 30 días previos a la fecha ingresada
- Ambas fechas: se toma todo el rango ingresado entre ambas fechas

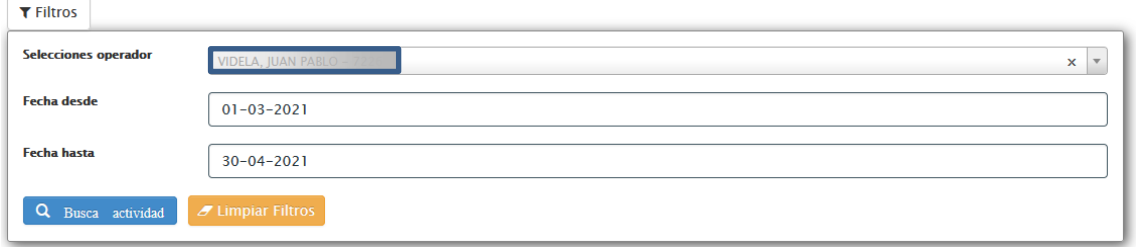

Una vez completo los filtros, el usuario podrá ver la información haciendo clic en el botón "Buscar actividad", ubicado bajo los mismos.

El sistema presentará, por debajo del cuadro de filtros, un detalle tanto de los documentos en los que ha trabajado el operador en las fechas filtradas, como los trámites registrados en el sistema por éste mismo.

Estos dos (documentos y trámites), serán accesibles en forma de solapas o pestañas, mostrando desde allí el listado de cada una de ellas.

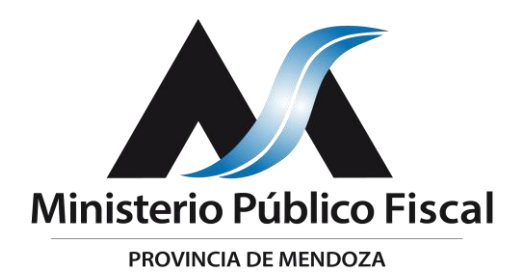

Desde la solapa "Documentos", se podrán visualizar las actividades referidas a documentos generados o trabajados por el operador.

Desde cada registro se podrá acceder en forma directa al expediente en el que se encuentra dicho documento (haciendo clic en el botón con el número de expediente, ubicado a la izquierda del registro), o visualizar el mismo (haciendo clic en el ícono disponible a la derecha de cada registro).

Además, cada registro muestra información sobre la fecha de creación y el operador que realizó esta acción y, de existir, fecha de firma y operador que lo realizó.

La visualización podrá variar según el navegador desde donde se accede al sistema, abriendo en forma directa archivos como PDF o imágenes, o descargando otros con formatos no soportados por él.

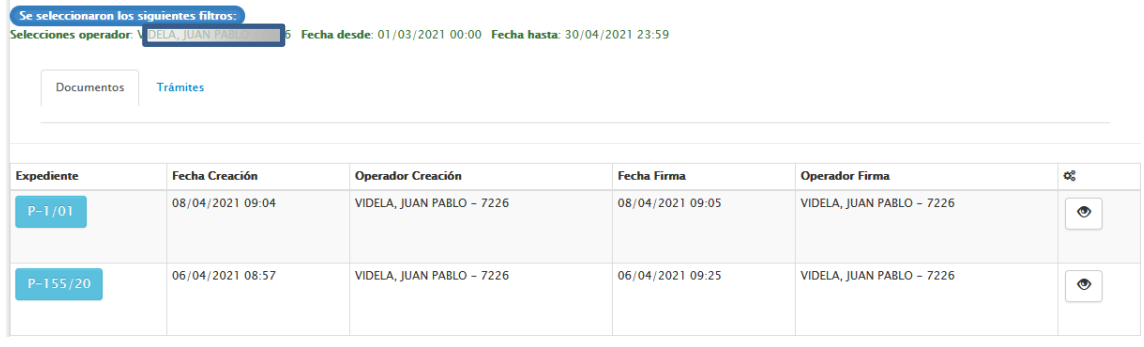

Desde la solapa o pestaña "Trámites", el sistema presentará, de existir datos, varios listados, uno por debajo de otro.

Cada listado contendrá información referente a la actividad de:

- Movimientos (remisiones de expedientes)
- Paralizaciones y Desparalizaciones
- Archivos y Desarchivos

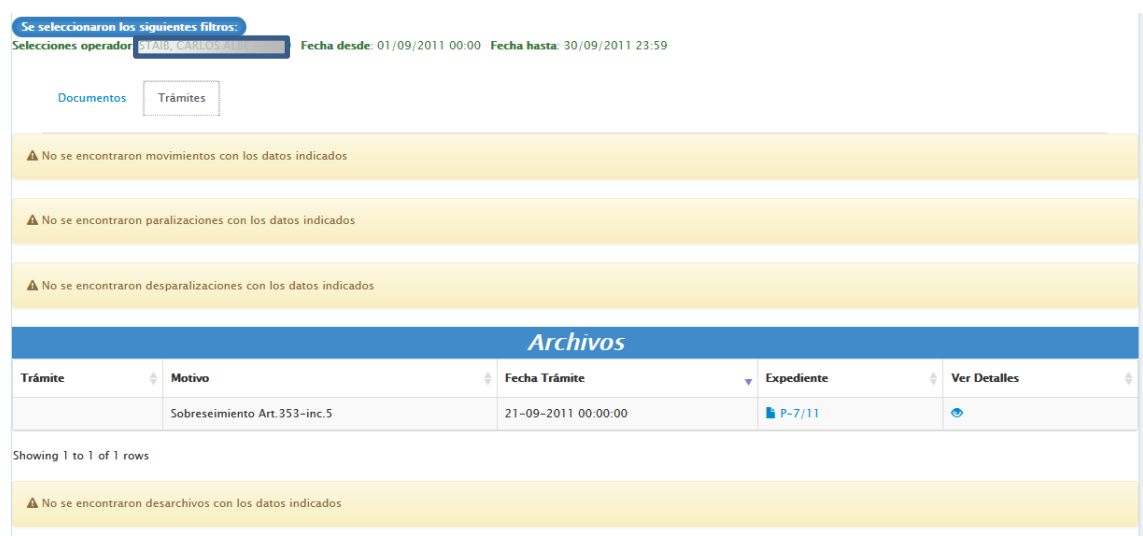

Cada uno de estos tipos será presentado, sólo si existe contenido a mostrar, sino, se indicará en pantalla la no existencia de registros.

Firmado digitalmente por CHAVES Andrea Soledad Fecha: 2021.05.17 13:24:14 -03'00'